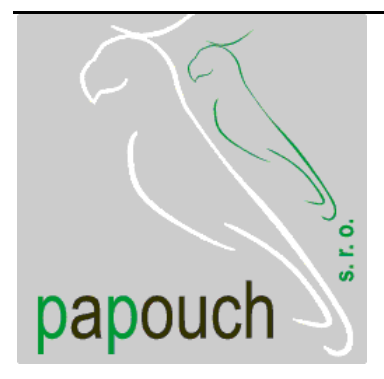

# **Spinelterminal**

# Terminálový program pro ladění aplikací s protokolem Spinel

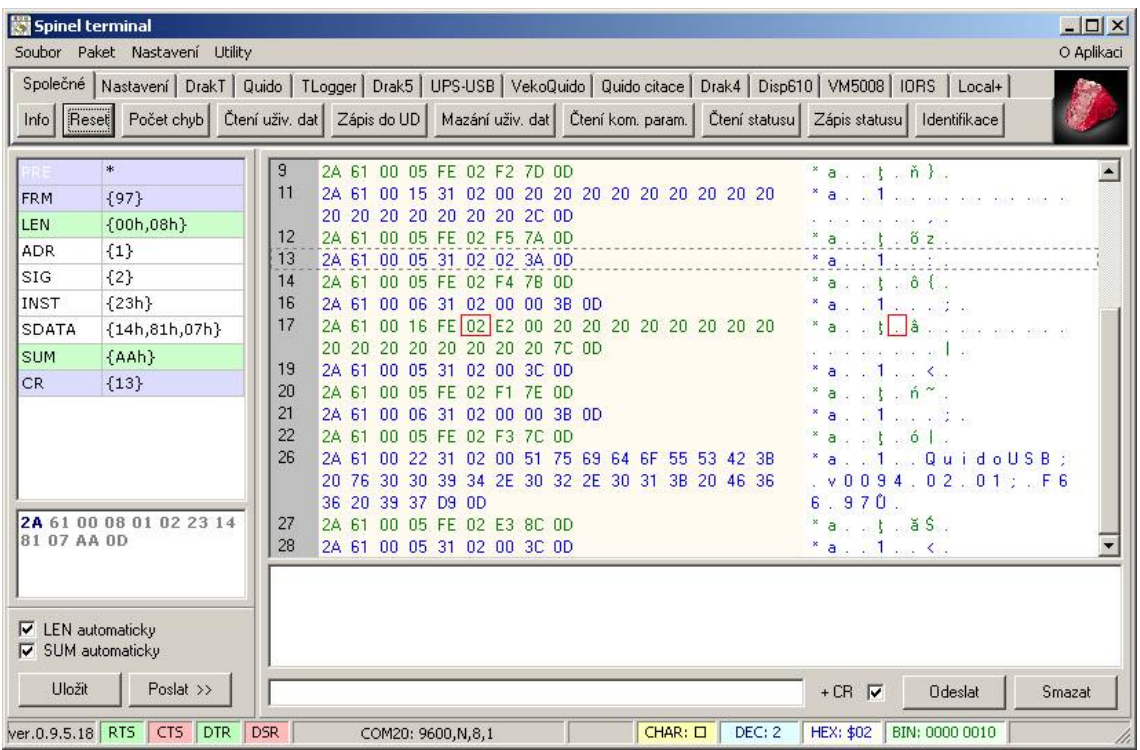

# **Spinelterminal**

### Katalogový list

Vytvořen: 15.4.2004 Poslední aktualizace: 20.9.2005 10:34 Počet stran: 16 © 2005 Papouch s.r.o.

## **Papouch s.r.o.**

Adresa:

**Soběslavská 15 130 00 Praha 3**

#### Telefon:

**+420 267 314 268-9 +420 602 379 954**

Fax:

**+420 267 314 268-9**

Internet:

**www.papouch.com**

E-mail:

**[papouch@papouch.com](mailto:papouch@papouch.com)**

RSS:

**www.papouch.com/paprss.xml**

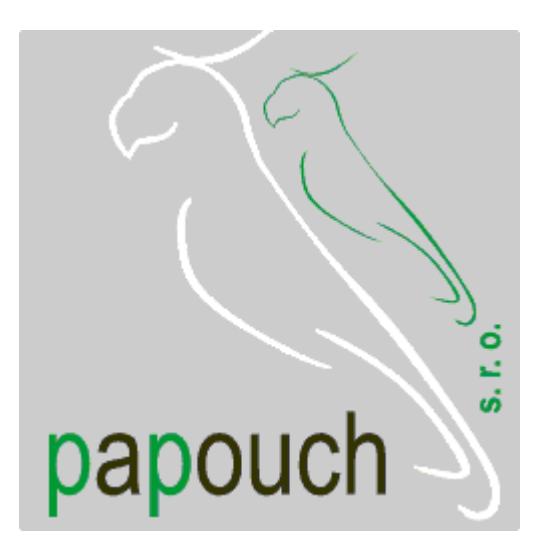

#### **OBSAH**

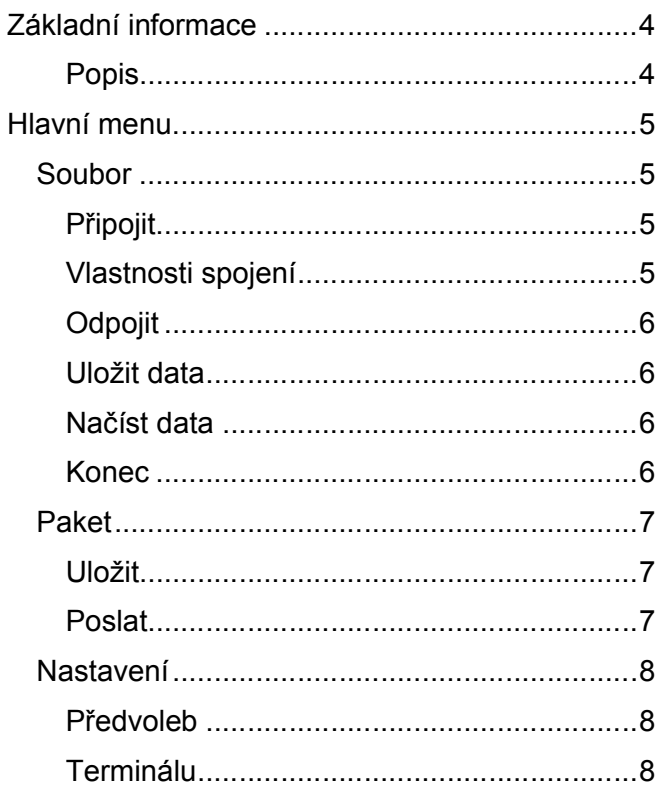

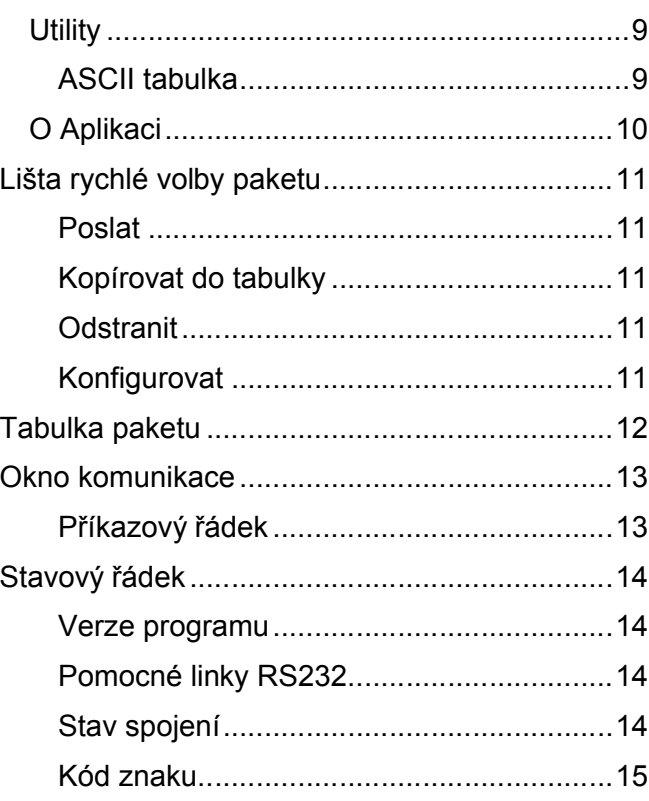

Spinelterminal na Internetu: http://spinel.papouch.com/

#### <span id="page-3-1"></span><span id="page-3-0"></span>**ZÁKLADNÍ INFORMACE**

#### **P o p i s**

Spinelterminal je program usnadňující ladění zařízení používajících protokol Spinel (zejména binární formát 97), firmy Papouch s.r.o. Terminál je k dispozici ke stažení zdarma na [spinel.papouch.com](http://www.papouch.com/) , kde jsou i další dokumenty pro protokol Spinel.

#### <span id="page-4-0"></span>**HLAVNÍ MENU**

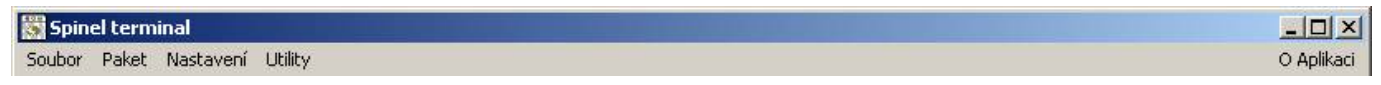

*obr. 1 – horní lišta a hlavní menu*

<span id="page-4-1"></span>V hlavním menu jsou přístupné funkce jako Připojení a Odpojení komunikační linky a nastavení důležitých parametrů terminálu, případně pomocné funkce programu.

#### **S o u b or**

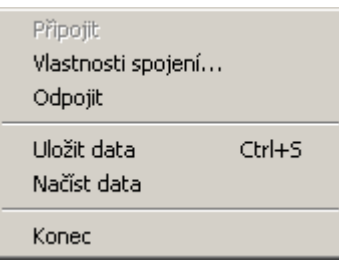

*obr. 2 – Menu Soubor*

#### <span id="page-4-2"></span>**P ř i p o j i t**

Pokusí se otevřít naposledy použité spojení. (To znamená, že například otevře sériový port s naposledy nastavenými parametry.) Tato volba má stejný význam jako dvojklik na řetězci s parametry spojení na dolní liště (strana 14).

<span id="page-4-3"></span>Položka není přístupná pokud je již otevřeno jiné spojení.

#### **V l a s t n o s t i s p o j e n í**

Otevře dialog z obr. 3, který nastavuje parametry připojení.

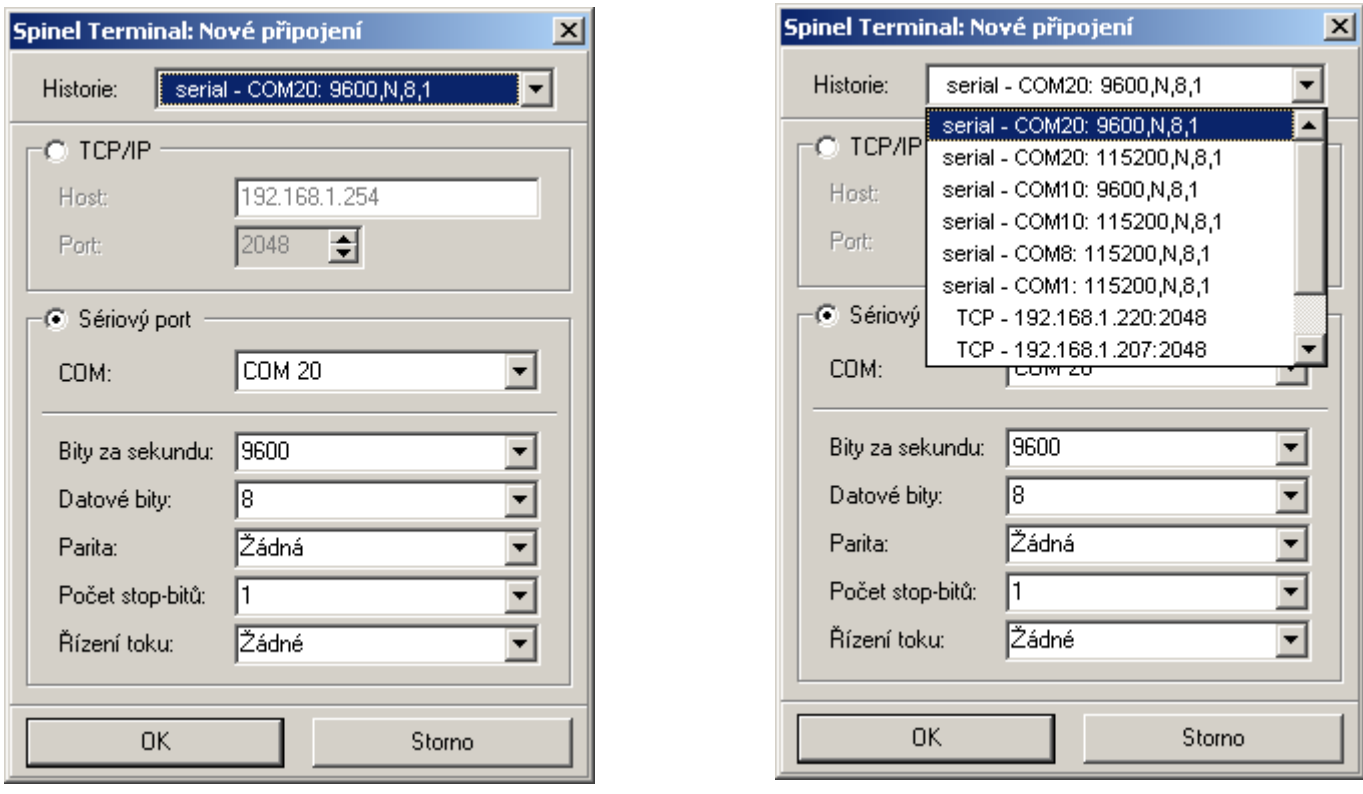

*obr. 3 – Vlastnosti spojení*

#### **Spinelterminal Papouch s.r.o.**

#### **Historie**

Umožňuje rychlý výběr z naposledy použitých připojení. Jediným klepnutím se nastaví všechny další parametry.

#### **TCP/IP**

Vyberte tento rám a nastavte IP adresu a port, ke kterému se chcete připojit.

#### **Sériový port**

<span id="page-5-0"></span>Vyberte tento rám, nastavte číslo sériového portu a parametry připojení.

#### **O d p o j i t**

Uzavře právě otevřené spojení.

<span id="page-5-1"></span>Položka není přístupná pokud není otevřeno žádné spojení.

#### **Uložit data**

KLÁVESOVÁ ZKRATKA: [CTRL+S]

Uloží záznam komunikace do souboru ve formátu XML. Ukázka XML souboru otevřeného programem Internet Explorer je na obr. 4.

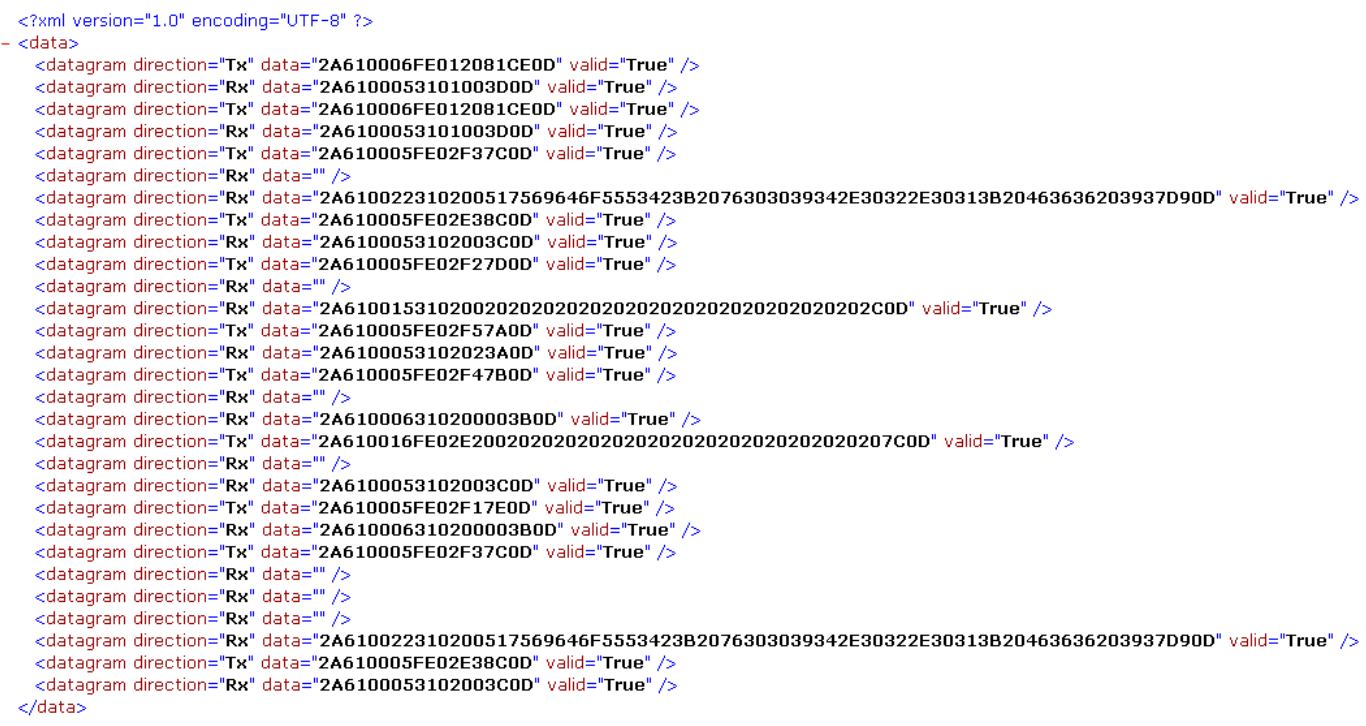

*obr. 4 – XML soubor*

#### <span id="page-5-2"></span>**Načíst data**

<span id="page-5-3"></span>Načte záznam komunikace do souboru ve formátu XML.

#### **K o n e c**

Zavře program Spinelterminál.

#### <span id="page-6-0"></span>**P a ke t**

Uložit Ctrl+U Poslat Ctrl+Enter

*obr. 5 – Menu Paket*

#### <span id="page-6-1"></span>**U l o ž i t**

KLÁVESOVÁ ZKRATKA: [CTRL+U]

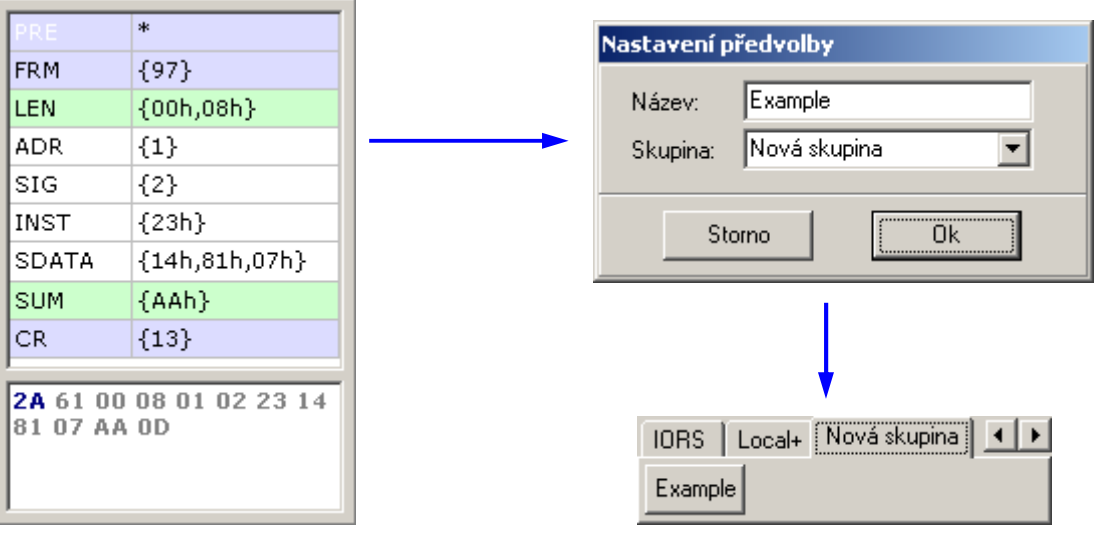

*obr. 6 – vytvoření nového tlačítka paketu*

<span id="page-6-2"></span>Uloží paket ručně zadaný v levé části okna jako položku pod některou ze záložek na panelu pod hlavním menu.

#### **P o s l a t**

KLÁVESOVÁ ZKRATKA: [CTRL+ENTER]

Odešle paket dat, která jsou vyplněna v levé části okna.

KLÁVESOVÁ ZKRATKA: [CTRL+Q]

#### <span id="page-7-0"></span>**N a s ta ve ní**

Předvoleb Ctrl+Q

Terminálu

```
obr. 7 – Menu Nastavení
```
#### <span id="page-7-1"></span>**P ř e d v o l e b**

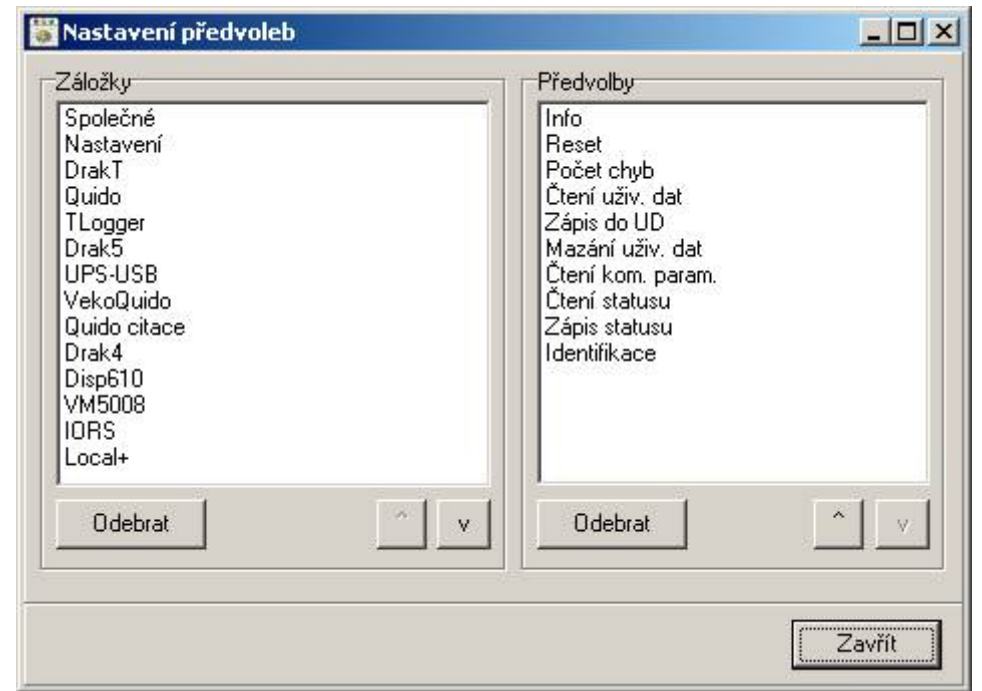

*obr. 8 – nastavení předvoleb*

<span id="page-7-2"></span>V tomto okně je možné měnit pořadí záložek a předvoleb na panelu předvoleb v horní části okna. Tlačítkem "Odebrat" lze položku odstranit a tlačítky "^" (nahoru) a "v" (dolů) měnit jejich pořadí.

#### **T e r m i n á l u**

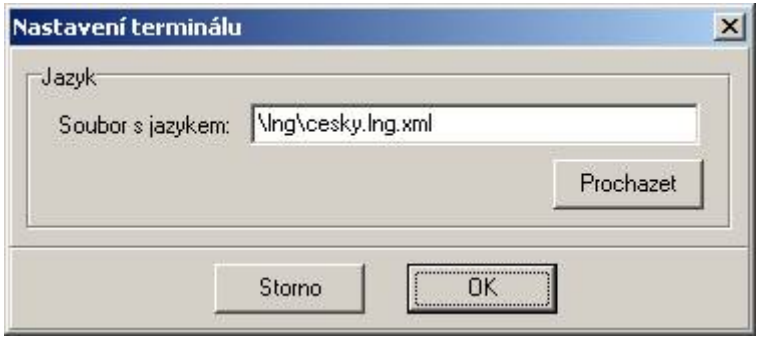

*obr. 9 – Nastavení Terminálu*

Zde je možné zvolit XML soubor s definicí jazyka pro rozhraní Spinelterminálu.

#### <span id="page-8-1"></span><span id="page-8-0"></span>**U t i l i t y**

ASCII tabulka Alt+A

*obr. 10 – Menu Utility*

#### **ASCII tabulka**

KLÁVESOVÁ ZKRATKA: [ALT+A]

Přehledná ASCII tabulka pro kódy 0 až 255. Pro každou hodnotu je uveden příslušný znak, dekadická, hexadecimální a binární reprezentace kódu, zkratka a většinou i popisek.

**Tip:** Pokud máte na obrazovce rozloženu ASCII tabulku i hlavní okno Spinelterminálu a pohybujete myší nad jednotlivými znaky instrukce, ASCII tabulka automaticky roluje na kód znaku, který je právě pod kurzorem myši. Kódy znaků tedy nemusíte hledat ručně. Kód znaku, nad kterým je kurzor se také zobrazuje ve stavové liště hlavního okna. Hodnoty: znak, dekadické, hexadecimální a binární vyjádření. (Tato funkce je aktivní i pokud není otevřena ASCII tabulka.)

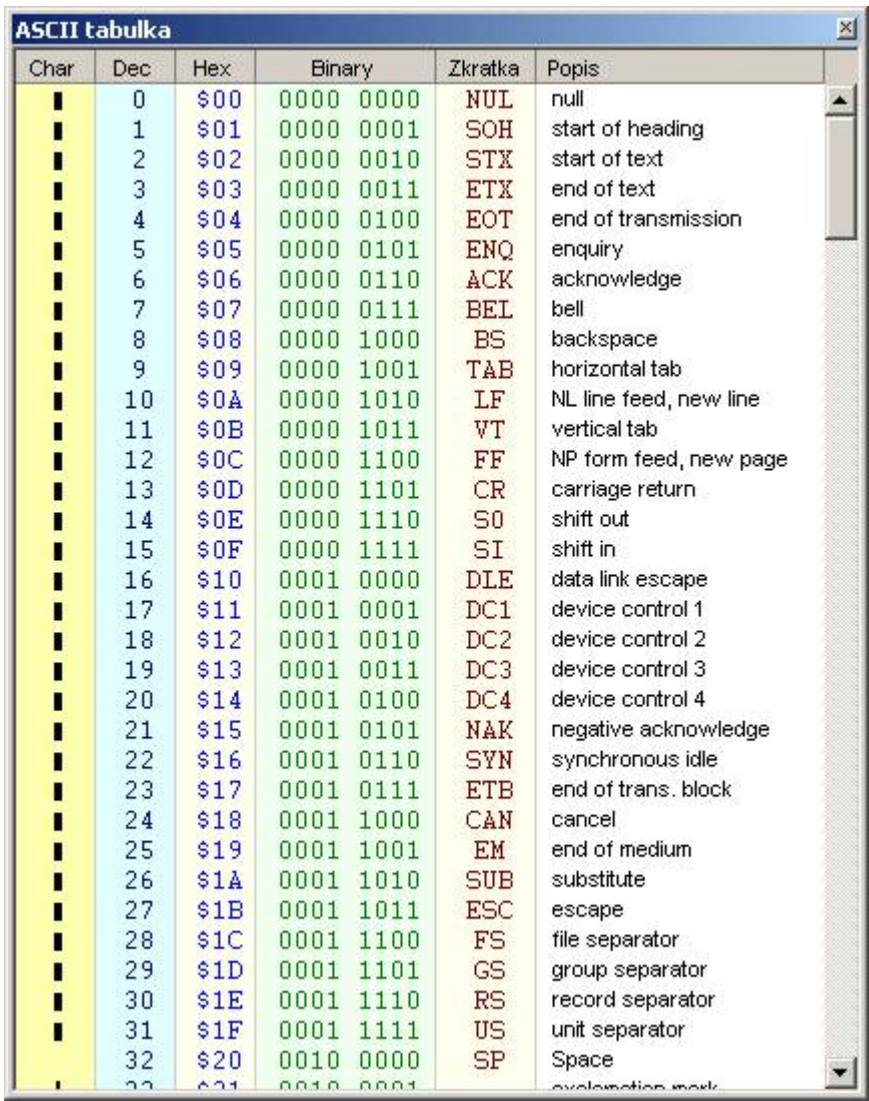

*obr. 11 – ASCII tabulka*

#### **O Ap l i k aci**

Klepnutím na tuto volbu se zobrazí okno z obr. 12. Jsou v něm zobrazeny nejdůležitější kontakty a verze programu.

Pokud by byl pro Vaši aplikaci vhodný program Spinelterminál, rádi jej upravíme na míru pro Vaše zařízení. Neváhejte nás, prosíme, kontaktovat.

<span id="page-9-0"></span>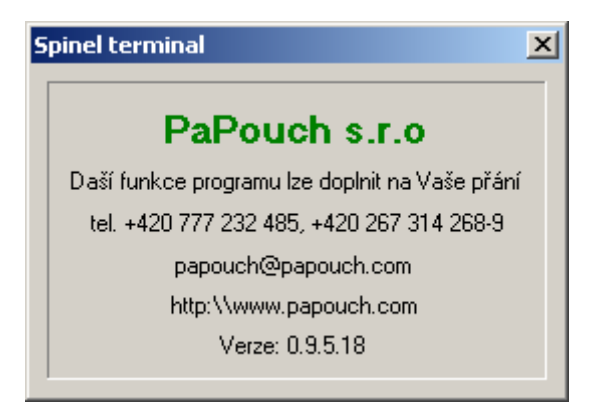

*obr. 12 – O aplikaci*

#### <span id="page-10-0"></span>**LIŠTA RYCHLÉ VOLBY PAKETU**

| Společné   Nastavení   DrakT   Quido   TLogger   Drak5   UPS-USB   VekoQuido   Quido citace   Drak4   Disp610   VM5008   IORS   Local+ |  |  |  |  |  |                                                                                                    |  |  |  |  |
|----------------------------------------------------------------------------------------------------|--|--|--|--|--|----------------------------------------------------------------------------------------------------|--|--|--|--|
|                                                                                                    |  |  |  |  |  | Info   Reset   Počet chyb   Čtení uživ. dat   Zápis do UD   Mazání uživ. dat   Čtení kom. param.   Čtení statusu   Zápis statusu   Identifikace |  |  |  |  |

*obr. 13 – Lišta rychlé volby paketu*

Tato lišta slouží k rychlé volbě často používaných instrukcí protokolu Spinel. Skupiny instrukcí lze řadit pod jednotlivé záložky, a tak snadno volit skupiny příkazů. Záložky i jednotlivá tlačítka lze libovolně přidávat a odebírat.

**Tlačítko** je možné **přidat** pomocí menu *Paket > Uložit* (viz stranu 7).

Klepnutím pravým tlačítkem myši nad některým tlačítkem se zobrazí menu z obr. 14.

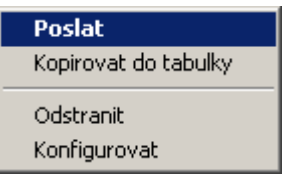

*obr. 14 – kontextové menu lišty rychlé volby paketu*

#### <span id="page-10-1"></span>**P o s l a t**

Odešle paket uložený pod tímto tlačítkem.

<span id="page-10-2"></span>Tato volba má úplně stejný efekt, jako klepnutí na tlačítko.

#### **K o p í r o v a t d o t a b u l k y**

Kopíruje obsah paketu, definovaného tímto tlačítkem do tabulky paketu v levé části okna.

<span id="page-10-3"></span>Tato položka je praktická, pokud je třeba odeslat pozměněný paket z panelu rychlých voleb. Stačí použít tuto volbu, pozměnit obsah paketu v tabulce v levé části okna a odeslat paket.

#### **O d s t r a n i t**

<span id="page-10-4"></span>Odstraní tlačítko.

#### **K o n f i g u r o v a t**

Zobrazí okno konfigurace záložek a tlačítek (viz obr. 8 – nastavení předvoleb).

#### <span id="page-11-0"></span>**TABULKA PAKETU**

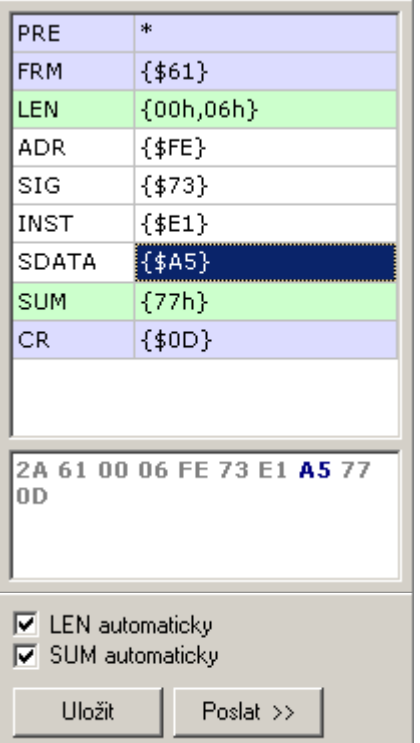

*obr. 15 – Tabulka instrukce*

V tabulce je možné editovat příkazy protokolu Spinel, formátu 97. Ručně je možné editovat pouze **ADR**, **SIG**, **INST** a **SDATA**. **PRE**, **FRM** a **CR** je u tohoto formátu neměnné. **LEN** a **SUM** se počítá automaticky (podle zatržení políček "LEN automaticky" a "SUM automaticky") z dat vložených ručně.

Data lze vkládat v několika formátech, které lze současně libovolně kombinovat:

- ASCII přímo ASCII znaky bez závorek a bez oddělujíích čárek. (Příklad: *aFjo\*7#\* )
- HEX data zapsaná ve formátu XYh nebo \$XY oddělená čárkami a uzavřená ve složených závorkách. (Příklad: *{16h,\$2C,E5h}* )
- DEC dekadická data oddělená čárkami a uzavřená ve složených závorkách. (Příklad: *{59,255,16,4}* )
- **Tip:** Pro usnadnění je možné naplnit tuto tabulku hodnotami z některého tlačítka na panelu rychlých voleb a teprve je editovat. (Viz "Kopírovat do tabulky" na straně 11.)

Pod tabulkou, ve které je možné editovat části paketu, je okno, ve kterém se podle hodnot vyplněných do tabulky sestavuje komplatní paket. Jednotlivé byty jsou odděleny mezerami. Písmo je šedé, všechny byty položky ve které je umístěn v tabulce kurzor jsou zvýrazněny modrou barvou (viz obr. 15).

Klepnutí na tlačítko "**Uložit**" má stejný efekt jako volba *Paket > Uložit* z horního menu (viz stranu 7).

Tlačítko "**Poslat**" odešle paket.

#### <span id="page-12-0"></span>**OKNO KOMUNIKACE**

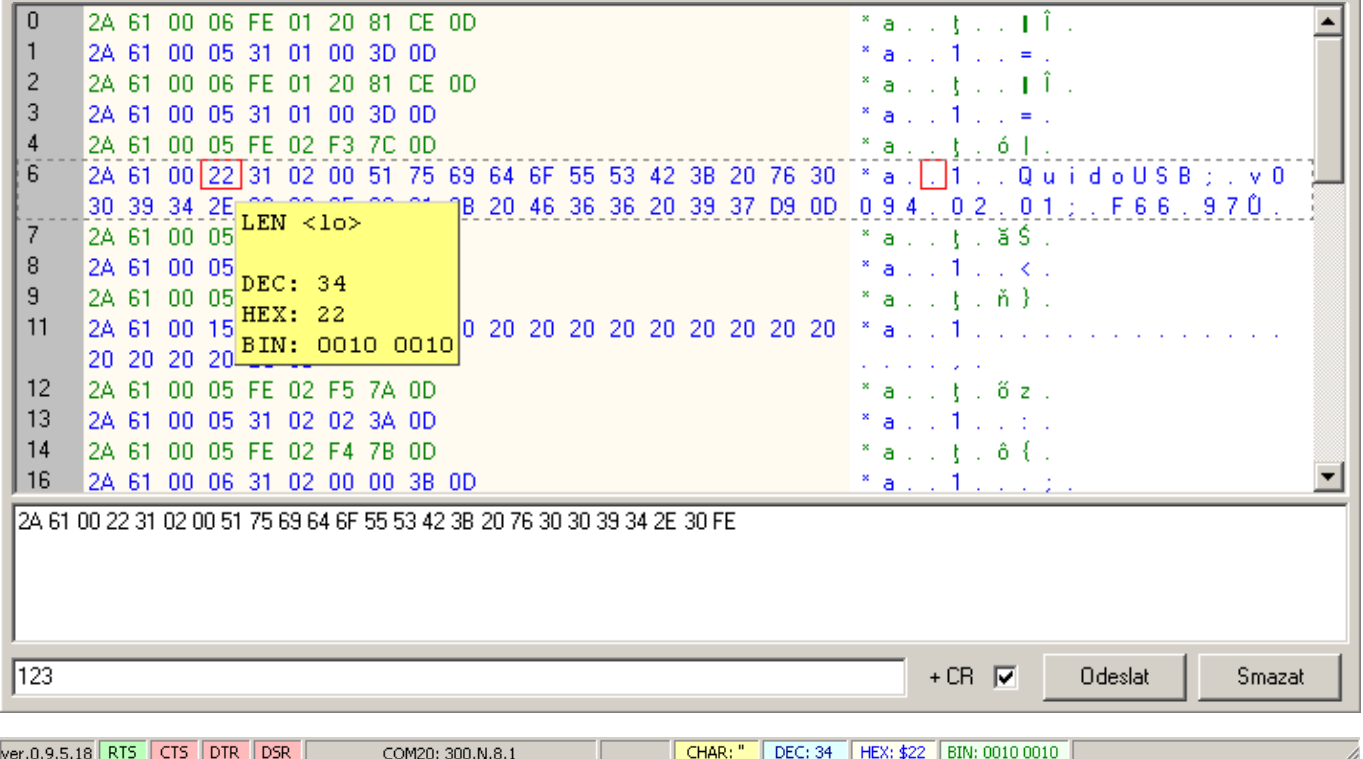

*obr. 16 – komunikační okna a odpovídající zobrazení stavového řádku*

V komunikačním okně terminálu jsou na jednotlivých řádcích zobrazeny instrukce Spinelu. Zcela vlevo jsou pořadová čísla instrukcí, v prostředním sloupci jsou instrukce zobrazeny v hexadecimálním formátu, a vpravo jsou tytéž instrukce, ale ve standardním ASCII zobrazení. **Zeleným** písmem jsou zvýrazněny **odeslané** příkazy, **modrým přijaté**. Je-li v přijaté nebo v odeslané instrukci chybně vypočtený kontrolní součet nebo délka SDATA, zvýrazní se taková instrukce růžovým pozadím textu.

Pokud nejsou přijatá data kompatibilní s protokolem Spinel, vypíšou se do menšího okna pod velkým oknem jako obyčejný text.

Znak, nad kterým je právě kurzor myši se zvýrazní červeným rámečkem. Rámeček zvýrazní znak v levé i odpovídající znak v pravé části okna (respektive obráceně). Hodnota zvýrazněného znaku je automaticky zobrazena také ve stavovém řádku, kde je samotný znak a dále také jeho dekadické, hexadecimální a binární vyjádření.

Je-li při pohybu myši stisknuta klávesa Ctrl, zobrazuje se u kurzoru ještě žlutá "bublina", ve které je zobrazen název Bytu a jeho dekadické, hexadecimální a binární vyjádření.

<span id="page-12-1"></span>Tlačítko "Smazat" vpravo dole vymaže obsah hlavního okna.

#### **P ř í k a z o v ý ř á d e k**

Je-li potřeba odeslat data, která nejsou ve formátu protokolu Spinel, lze je odeslat prostřednictvím řádku a tlačítek v dolní části okna terminálu. Data v tomto řádku budou odeslána po stisku tlačítka "Odeslat".

Pokud je zatrženo "+ CR", odešle se řetězec včetně znaku CR (odřádkování).

#### <span id="page-13-0"></span>**STAVOVÝ ŘÁDEK**

ver.0.9.5.18 RTS CTS DTR DSR

*obr. 17 – stavový řádek*

CHAR: " DEC: 34 HEX: \$22 BIN: 0010 0010

#### **V e r z e p r o g r a m u**

V poli úplně vlevo je vypsáno číslo verze programu.

COM20: 300, N, 8, 1

#### **P o m o c n é l i n k y R S 2 3 2**

Ve druhém, až pátém poli zleva je zobrazen aktuální stav pomocných linek RS232 (pokud je otevřené spojení). Pokud je pole s názvem konkrétní linky podbarveno zeleně, je linka aktivní. Červeně je podbarveno pole s linkou, která je neaktivní. Stav linek RTS a DTR lze změnit poklepáním na jejich pole.

#### **S t a v s p o j e n í**

Páté pole zleva zobrazuje aktuální stav spojení.

Je-li spojení navázáno, zobrazují se ve zkratce jeho parametry. Pokud ne, je v poli text "Není otevřen žádný komunikační kanál".

**Poklepáním** na pole je možné otevřené spojení uzavřít, respektive otevřít naposledy použité spojení.

**Klepnutí pravým tlačítkem** vyvolá menu z obr. 18.

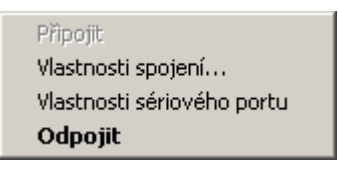

*obr. 18 – kontextové menu stavu spojení*

#### **Připojit**

Otevře spojení s naposledy použitými parametry. Má stejný efekt jako poklepání na pole. Pokud je spojení již otevřené, je tato volba nepřístupná.

#### **Vlastnosti spojení**

Otevře menu z obr. 3, popsané pod nadpisem "Vlastnosti spojení" na straně 5.

#### **Vlastnosti sériového portu**

Tato volba je přístupná jen pokud je otevřeno spojení na sériový port RS232. Po klepnutí se otevře dialog z obr. 19.

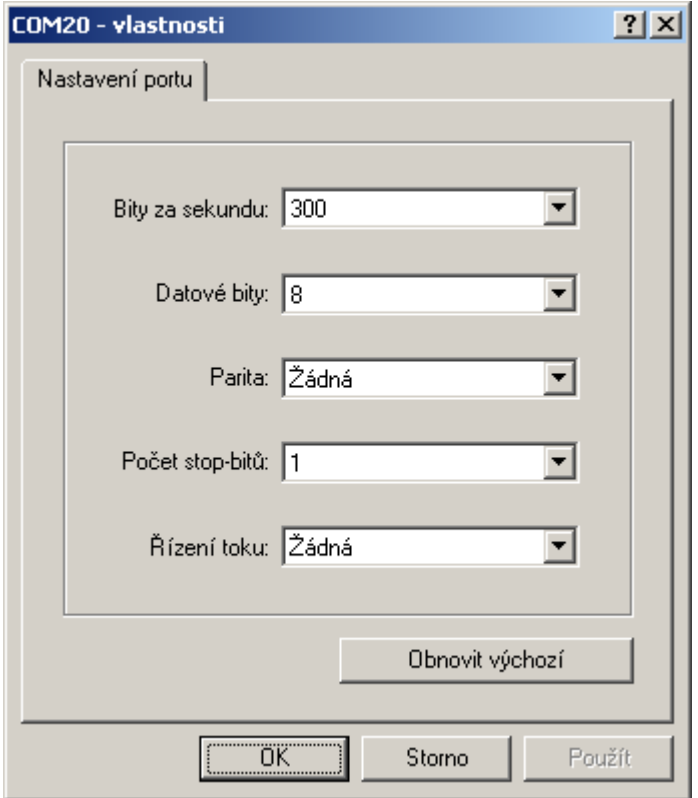

*obr. 19 – vlastnosti sériového portu*

#### <span id="page-14-0"></span>**Odpojit**

Uzavře otevřené spojení. Má stejný efekt jako poklepání na pole. Pokud je spojení již uzavřené, je tato volba nepřístupná.

#### **K ó d z n a k u**

Osmé až jedenácté pole zleva zobrazuje kód znaku, nad kterým je kurzor v okně komunikace. Znak je zobrazován jako ASCII symbol (CHAR), dekadická hodnota (DEC), hexadecimální hodnota (HEX) a binární vyjádření (BIN).

## **Papouch s.r.o.**

**Přenosy dat v průmyslu, převodníky linek a protokolů, RS232/485/422/USB/Ethernet/GPRS/ WiFi, měřicí moduly, inteligentní teplotní čidla, I/O moduly, elektronické aplikace dle požadavků.**

#### Adresa:

**Soběslavská 15 130 00 Praha 3**

#### Telefon:

**+420 267 314 268-9 +420 602 379 954**

#### Fax:

**+420 267 314 268-9**

#### Internet:

**www.papouch.com**

E-mail:

**[papouch@papouch.com](mailto:papouch@papouch.com)**

RSS:

**www.papouch.com/paprss.xml**

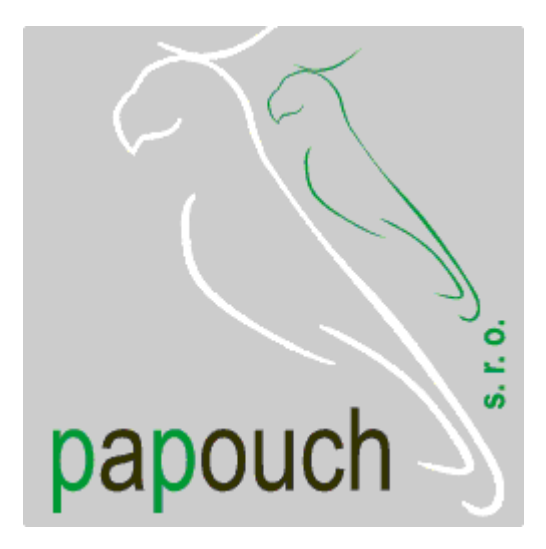